# **Trimble R10**

## ГЕОДЕЗИЧЕСКИЙ ПРИЕМНИК ГНСС МОД. 2

**<u>A</u>** ВНИМАНИЕ! Сведения о технике безопасности см. в разделе «Правила техники безопасности» Руководства пользователя Приемника ГНСС Trimble R10 мод. 2.

+++++++++++++++++

+++++++++++++++++++++ + + + + + + + + + + + + +

## ПЯТЬ ПРОСТЫХ ШАГОВ ДЛЯ НАЧАЛА РАБОТЫ

В настоящем руководстве представлены общие сведения о важных функциях приемника ГНСС Trimble® R10 мод. 2 и инструкции по его подготовке к эксплуатации.

- 1. Распакуйте прибор и проверьте комплектность.
- 2. Полностью зарядите аккумуляторные батареи, затем установите в приемник аккумуляторную батарею и SIMкарту. Установите быстросъемный адаптер и УКВ антенну с разъемом SMA (только для вариантов приемника со встроенным УКВ радиомодемом).
- 3. Включите приемник.
- 4. Выполняйте съемку в полевых условиях при помощи полевого ПО Trimble AccessTM, установленного на контроллере Trimble.

#### Дополнительные сведения

Для получения дополнительной информации о функциях и специфике эксплуатации приемника, а также новейших материалов, в том числе Руководства пользователя приемника ГНСС Trimble R10 мод. 2 и примечаний к выпуску, посетите веб-сайт по адресу: www.trimble.com.

#### Техническая поддержка

По вопросам технической поддержки приемника ГНСС Trimble R10 мод. 2 обращайтесь на веб-сайт по адресу: www.trimble.com/support.

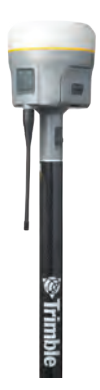

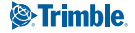

#### Шаг 1. Распаковка и проверка комплектности

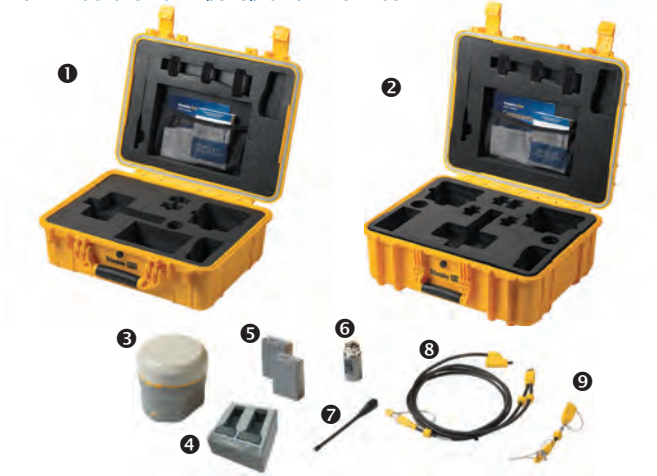

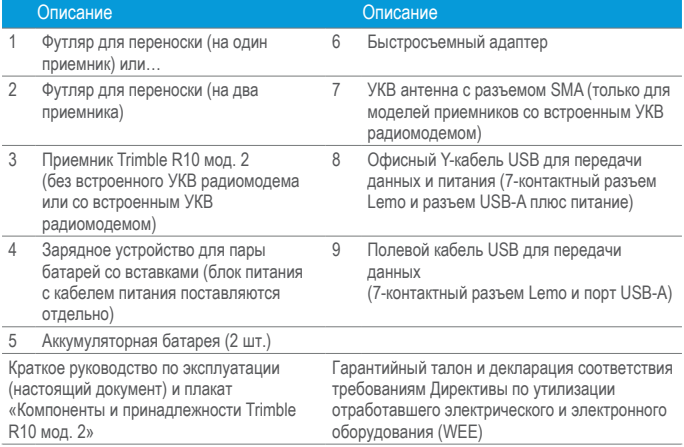

B**Совет.** Более подробную информацию о дополнительных принадлежностях для приемника ГНСС Trimble R10 мод. 2 см. на плакате «Компоненты и принадлежности Trimble R10 мод. 2». Также возможно обратиться к поставщику продукции Trimble.

# ВНЕШНИЙ ВИД ПРИЕМНИКА TRIMBLE R10 МОД. 2

Все органы управления расположены на передней панели. Порты связи и питания Lemo расположены на нижней панели прибора.

#### Передняя панель

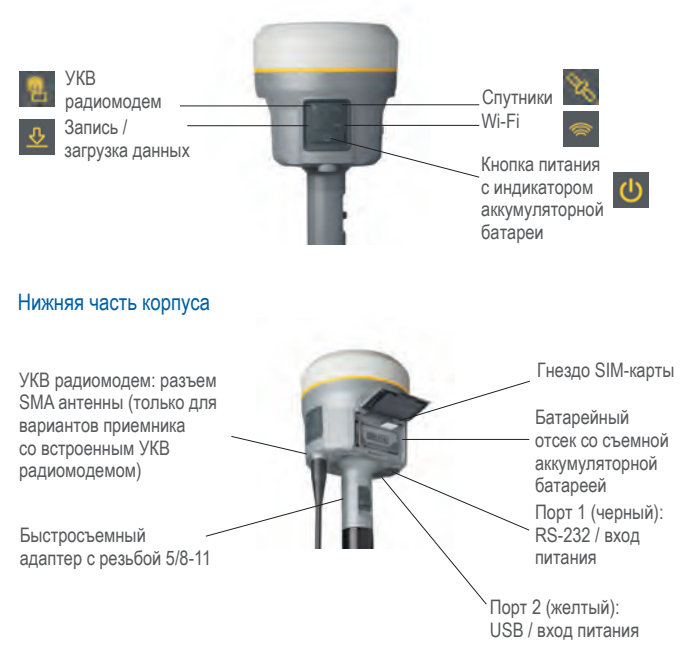

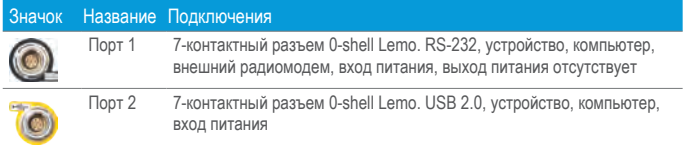

#### Шаг 2. Зарядка аккумуляторных батарей, установка в приемник аккумуляторной батареи и SIM-карты, установка быстросъемного адаптера и УКВ антенны

#### Зарядка литий-ионной аккумуляторной батареи

Литий-ионная аккумуляторная батарея поставляется частично заряженной. Перед первым использованием аккумуляторной батареи ее необходимо полностью зарядить при помощи зарядного устройства на две батареи (блок питания с кабелем питания поставляются отдельно). Аккумуляторные батареи оснащены светодиодными индикаторами заряда. Нажмите кнопку на аккумуляторной батарее, чтобы проверить уровень ее заряда.

Зарядка занимает приблизительно 3 часа при комнатной температуре. Если в зарядном устройстве установлено 2 аккумуляторных батареи, они заряжаются последовательно.

**<sup>1</sup> ВНИМАНИЕ!** Вентиляционные отверстия на задней и нижней панелях зарядного устройства не должны быть перекрыты, а зарядное устройство должно быть расположено на твердой и ровной поверхности для обеспечения циркуляции воздуха вокруг него. Запрещается использовать зарядное устройство в футляре для переноски.

#### Индикаторы состояния

Рядом с каждым отсеком

расположено три светодиодных индикатора (красный, зеленый и желтый), указывающие состояние аккумуляторной батареи.

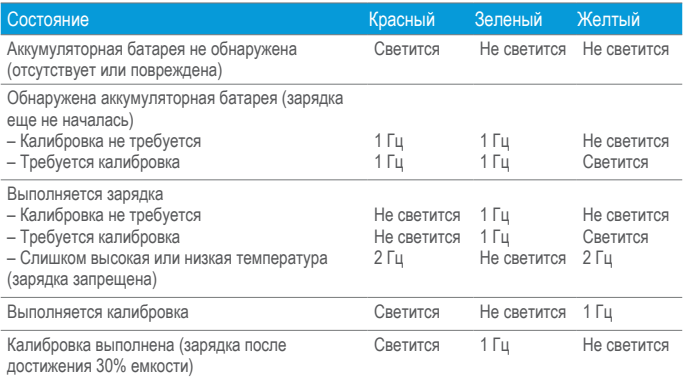

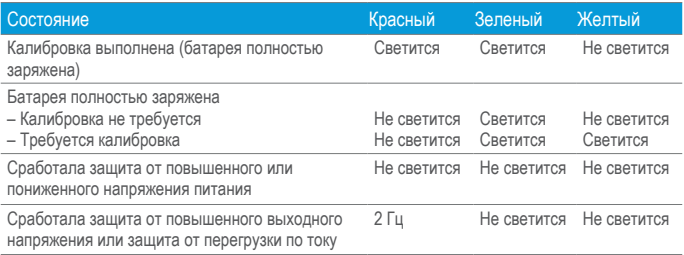

#### Установка в приемник аккумуляторной батареи и SIM-карты

• Совместив стрелки и на аккумуляторной батарее и на батарейном отсеке, вставьте батарею, как показано на рисунке ниже. Для извлечения аккумуляторной батареи сдвиньте ее фиксатор влево.

► Установите SIM-карту контактами вверх, как указывает значок SIM-карты ▲ рядом с гнездом SIM-карты.

Для извлечения SIM-карты слегка нажмите на нее, чтобы освободился пружинный фиксатор.

 $\heartsuit$  Совет. SIM-карта предоставляется поставщиком услуг сотовой связи.

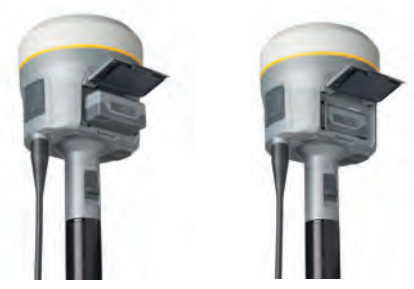

#### Установка быстросъемного адаптера и УКВ антенны

- ► Опустите вниз подпружиненную кнопку быстросъемного адаптера, затем совместите белые точки на нижней части приемника и быстросъемном адаптере. Вставьте быстросъемный адаптер и отпустите кнопку.
- ► Для установки УКВ антенны навинтите ее по часовой стрелке. Не затягивайте резьбовое соединение слишком сильно!

#### Примеры установки базы и ровера

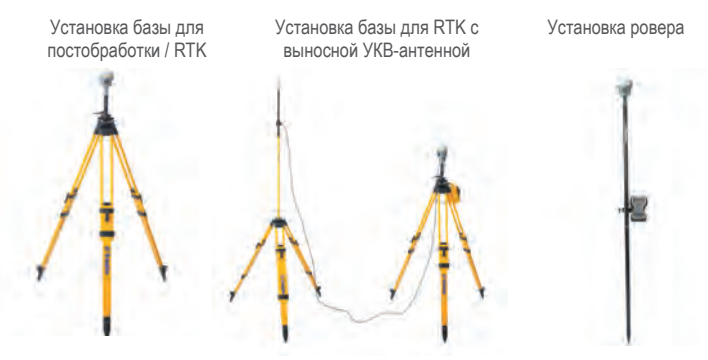

 $\heartsuit$  Совет. Доступны дополнительные принадлежности, такие как адаптер для установки базовой станции с рычагом для измерения высоты, штатив, трегер, внешняя аккумуляторная батарея для базы и выносная УКВ антенна.

#### Способы измерения высоты антенны

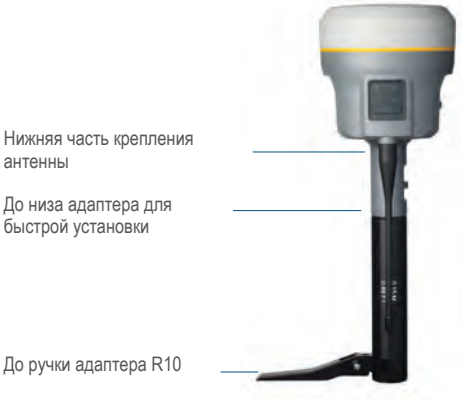

До ручки адаптера R10

#### Шаг 3. Включение приемника

#### **Кнопка питания**

► Для включения приемника нажмите кнопку питания. Все четыре индикатора будут светиться в течение трех секунд, а затем погаснут. Сразу после этого снова начнет светиться светодиодный индикатор питания.

► Для выключения приемника удерживайте нажатой кнопку питания в течение двух секунд, а затем отпустите ее. При нажатой кнопке питания индикатор аккумуляторной батареи светится непрерывно, а индикатор спутников светится в течение двух секунд, а затем гаснет. После отпускания кнопки питания индикатор аккумуляторной батареи продолжит светиться в течение приблизительно пяти секунд, после чего все индикаторы погаснут.

► Для очистки файла эфемерид и восстановления заводских настроек приемника удерживайте нажатой кнопку питания в течение 15 секунд. Индикаторы УКВ радиомодема, Wi-Fi и спутников погаснут через две секунды, а индикатор аккумуляторной батареи продолжит светиться. Через 15 секунд начнет светиться индикатор спутников, указывая, что пора отпустить кнопку питания.

**<u>A</u> ОСТОРОЖНО!** При сбросе приемника все данные будут безвозвратно удалены. Перед сбросом приемника необходимо выгрузить из него все данные.

Для удаления файлов измерений удерживайте нажатой кнопку питания в течение 30 секунд. Индикаторы УКВ радиомодема, Wi-Fi и спутников погаснут через две секунды, а индикатор аккумуляторной батареи продолжит светиться. Он будет светиться в течение 15 секунд, после чего погаснет, указывая, что пора отпустить кнопку питания. Индикатор аккумуляторной батареи продолжит светиться в течение 15 секунд после отпускания кнопки питания. После этого будет выполнена перезагрузка приемника.

## Индикатор аккумуляторной батареи

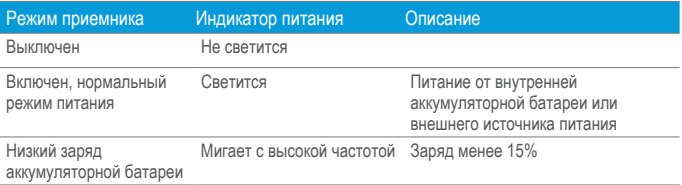

# Индикатор спутников

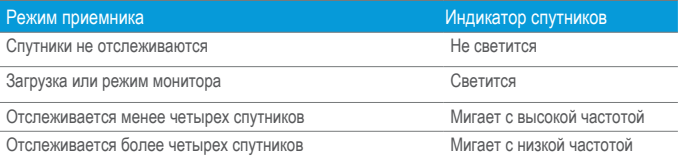

# Индикатор УКВ радиомодема

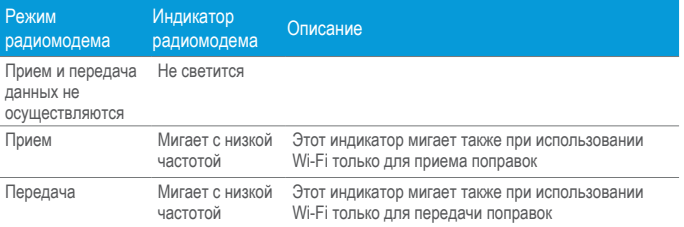

# **RE** Индикатор Wi-Fi

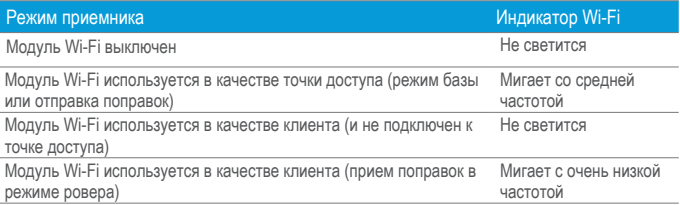

# Индикатор записи / загрузки данных

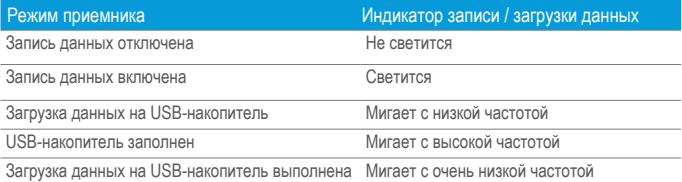

#### Шаг 4. Подключение контроллера Trimble с полевым ПО Trimble Access

Приемник Trimble R10 мод. 2 можно использовать с любым контроллером, на который установлено ПО Trimble Access, например, с контроллером TSC3 или Tablet Rugged PC. Приемник и контроллер могут обмениваться данными посредством интерфейса беспроводной связи Bluetooth®, поэтому обычно кабельного соединения не требуется. В случае если требуется кабельное соединение, см. список доступных кабелей для приемника в Руководстве пользователя приемника ГНСС Trimble R10 мод. 2*.*

 $\sqrt[3]{x}$  Совет . Более подробные сведения о подключении к приемникам ГНСС Trimble R-серии посредством Bluetooth см. в Справке Trimble Access (Съемка) на веб-сайте http://help.trimbleaccess.com.

#### Шаг 5. Съемка с помощью полевого ПО Trimble Access на контроллере **Trimble**

На данном этапе приемник ГНСС Trimble R10 мод. 2 с полевым ПО Trimble Access готов к эксплуатации. Более подробную информацию см. в Справке Trimble Access.

#### Калибровка датчиков

Приемник ГНСС Trimble R10 мод. 2 оснащен встроенными датчиками, такими как датчик наклона и магнитометр, которые обеспечивают работу электронного уровня и системы компенсации наклона. Датчики необходимо откалибровать с помощью ПО Trimble Access.

- 1. В главном окне приложения «Съемка» выберите пункты «Инструмент» / «Параметры электронного уровня».
- 2. В окне «Параметры электронного уровня» нажмите программную кнопку «Калиб.».
- 3. Следуйте отображающимся инструкциям, чтобы выполнить калибровку датчика наклона и магнитометра.

Дополнительные сведения см. в Справке Trimble Access.

#### Подключение к офисному компьютеру

Для обмена данными с офисным компьютером посредством последовательного интерфейса, приемник следует подключить либо кабелем RS-232 (арт. 89851-00 или 59046), либо кабелем USB (арт. 89852-00 или 80751), а затем настроить порт USB компьютера в качестве виртуального последовательного порта.

Перед подключением к офисному компьютеру убедитесь, что аккумуляторная батарея приемника полностью заряжена.

#### Подключение к веб-интерфейсу приемника

- 1. Включите приемник и дождитесь отображения в списке доступных сетей Wi-Fi на смартфоне или офисном компьютере сети с названием, включающим последние четыре заводского номера приемника. Например: **Trimble GNSS xxxx** (где **xxxx** – последние четыре цифры заводского номера приемника).
- 2. Выберите данную беспроводную сеть, откройте веб-браузер и введите в адресную строку следующее: **http://192.168.142.1**

Ниже приведены стандартная учетная запись для доступа к веб-интерфейсу приемника.

Имя пользователя: **admin** Пароль: **password**

 $\Diamond$  Совет. Большинство веб-браузеров для компьютеров, ноутбуков, смартфонов и планшетов поддерживает веб-интерфейс приемника.

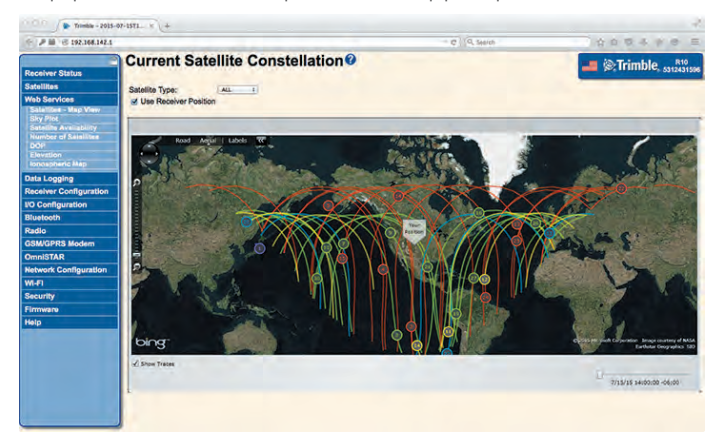

# Made for DiPhone DiPad

Сделано для

- iPhone 7
- iPhone 7 Plus
- iPhone 6s
- iPhone 6s Plus
- iPhone 6
- iPhone 6 Plus
- iPhone SE
- iPad Pro (12,9-дюймовый)
- iPad Pro (9,7-дюймовый)
- iPad Air 2
- iPad Air
- **iPad** (4-го поколения)
- iPad mini 4
- iPad mini 3
- iPad mini 2

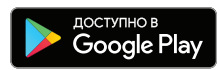

Надписи «Сделано для iPhone» и «Сделано для iPad» означают, что электронный прибор специально предназначен для подключения к iPhone или iPad соответственно, и его разработчик получил сертификат соответствия стандартам производительности Apple. Компания Apple не несет ответственности за эксплуатацию данного прибора и его соответствие стандартам безопасности и нормативным требованиям. Обратите внимание, что использование данного прибора с iPhone или iPad может снизить производительность беспроводной сети.

iPad, iPad Pro, iPad Air и iPhone являются товарными знаками компании Apple Inc., зарегистрированными в США и других странах. iPad mini является зарегистрированным товарным знаком компании Apple Inc.

Android, Google Play и логотип Google Play являются товарными знаками компании Google Inc.

### **Trimble R10** Геодезический приемник ГНСС мод. 2

÷

+++++++++++++++++++++++ ++++++++++++++++++++++

+ + + + + + + + + + + + + + + + +

© 2012–2018. Trimble Inc. Все права защищены. Данное изделие защищено законодательством США и других стран об авторских правах, товарных знаках и патентах, как указано в разделе «Правовая информация» документации изделия. Версия 1.00, редакция A (январь 2018). Компоненты данного изделия защищены патентами.

Компания Trimble полагается на заявления своих поставщиков о соответствии данного изделия требованиям по ограничению содержания вредных веществ (RoHS). Производитель оставляет за собой право изменять характеристики без предварительного уведомления. Компания Trimble Inc. не несет ответственности за работу или неработоспособность спутников ГНСС, а также за доступность сигналов спутников ГНСС.

Редакция A. Арт. 89905-03-RUS

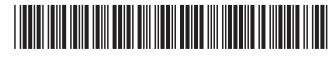

Trimble Inc. 10368 Westmoor Drive Westminster CO 80021 США

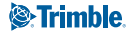

ПРЕОБРАЗУЯ ОКРУЖАЮЩИЙ І